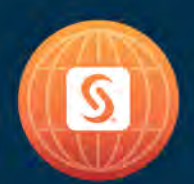

## **SAS<sup>®</sup> GLOBAL FORUM 2018**

**USERS PROGRAM** 

April 8 - 11 | Denver, CO **Colorado Convention Center** 

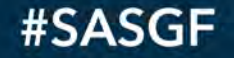

## SAS® Configuration Management with Ansible

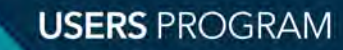

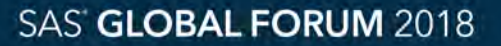

## What is configuration management?

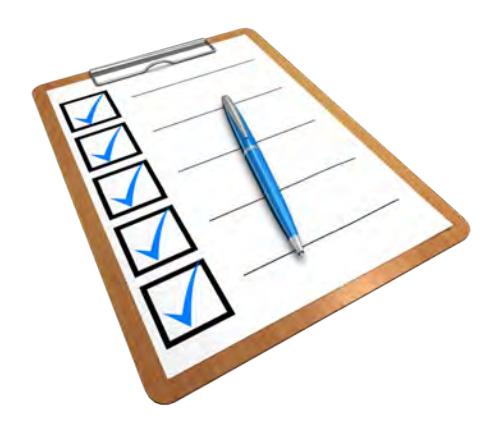

*"Configuration management (CM) is a systems engineering process for establishing and maintaining consistency of a product's performance, functional, and physical attributes with its requirements, design, and operational information throughout its life."*

> ANSI-EIA-649-A Standard: NATIONAL CONSENSUS STANDARD FOR CONFIGURATION MANAGEMENT

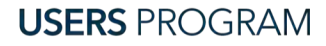

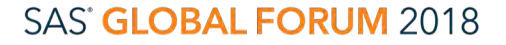

## Why is configuration management important?

*The practice of handling changes systematically so that a system maintains its integrity over time1*

- Reduce risks due to ad-hoc changes
	- Operating System Configuration
	- SAS Home Configuration
	- SAS Level Configuration

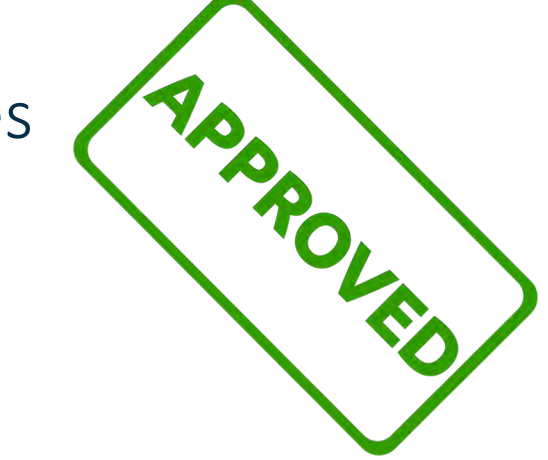

 $1$  Wikipedia https://en.wikipedia.org/wiki/Configuration\_management

**USERS PROGRAM** 

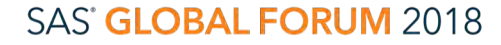

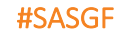

## Configuration Management for SAS

• Can be applied to many aspects of a "system"

- Data Integration/ETL
- Reports
- Custom built SAS Applications/Programs
- Environment

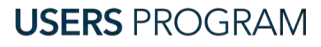

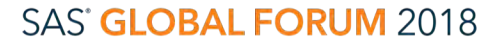

### SAS Environment configuration **Overview**

• We will look at three configuration aspects of a SAS Environment

- Pre-requisites
- Binaries (SAS Home)
- Configuration (e.g. Lev1)

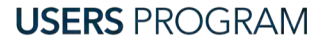

## SAS Environment

Pre-requisites

### • Users

- SAS Installation User
- SAS Spawned Servers User
- Groups

- SAS Server Users
- Directory Permissions
	- For SAS Home
	- For SAS Config
	- For SAS Work
- Disks
	- Space
- Authentication
	- Active Directory
	- $\cdot$  IDAP
- Operating System Rights
	- Log on as a Batch Job
- Kernel Parameters
	- Open Files

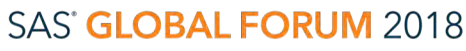

## SAS Environment SAS Home Directory

- File permissions
	- setuid bit
- sassw.config
	- SASENVIRONMENTSURL
- sasv9 local.cfg
	- -WORK
	- -MEMSIZE
- SAS Deployment Agent
	- daemon/service
- SAS Data Management Server
	- daemon/service
- Deployment Registry
	- Check for Hot Fixes

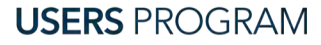

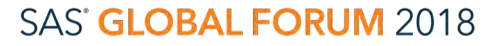

## SAS Environment

Configuration (e.g. Lev1) Directory

- Directory Permissions
- Object Spawner config
- SASApp
	- \* usermod files
- SASMeta
	- Security
	- User Sync

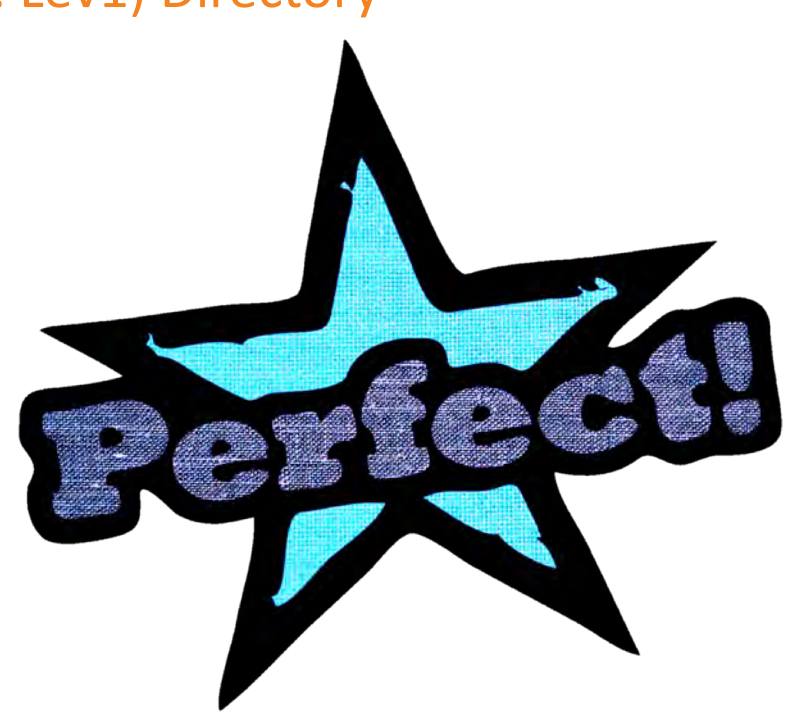

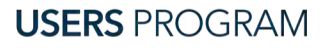

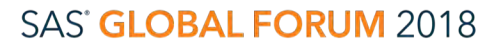

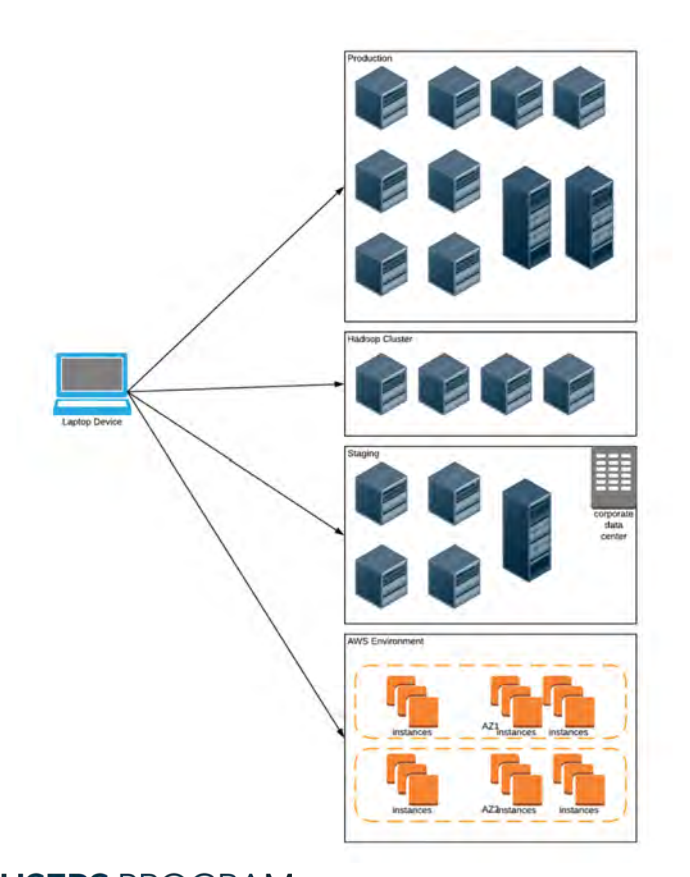

## Ansible What is Ansible?

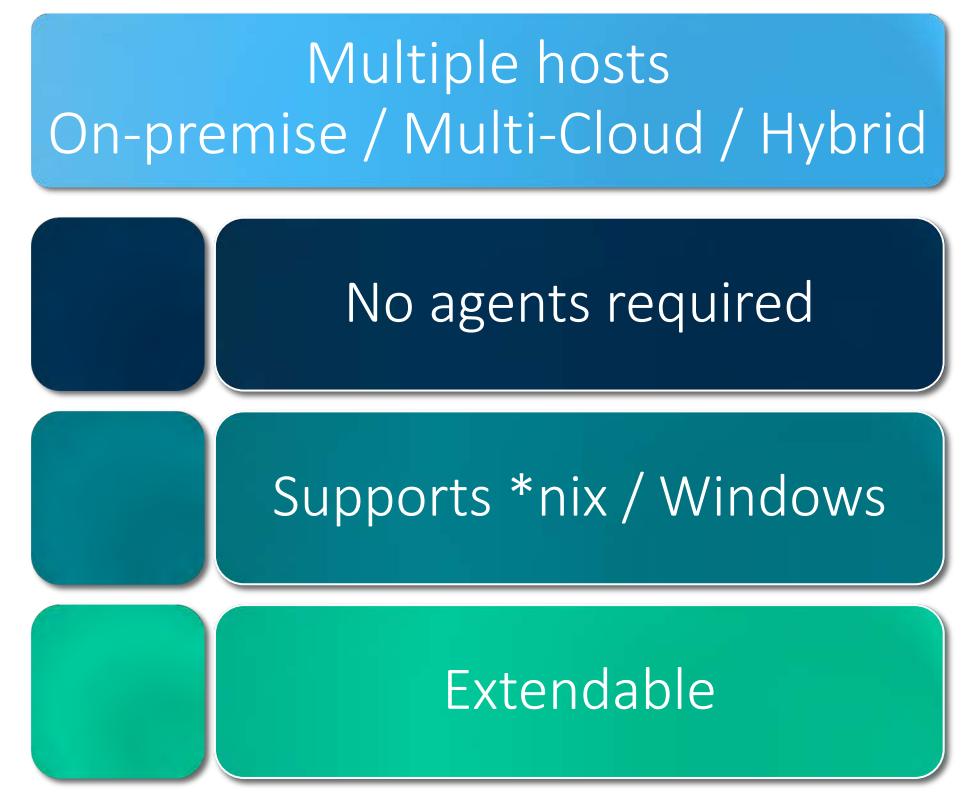

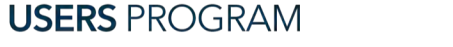

**SAS' GLOBAL FORUM 2018** 

#SASGF

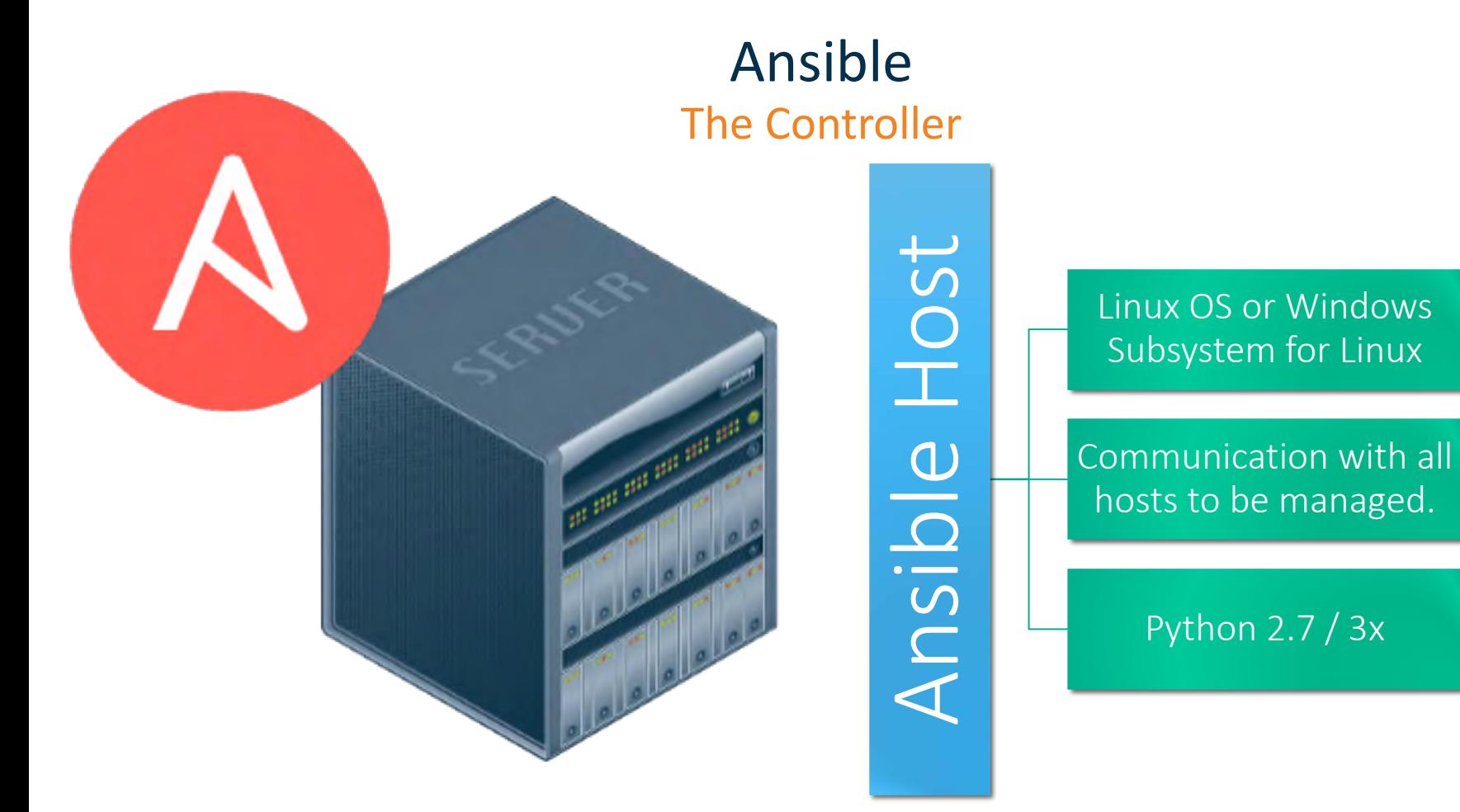

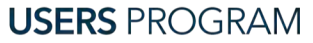

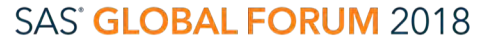

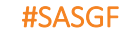

### Ansible Your Hosts

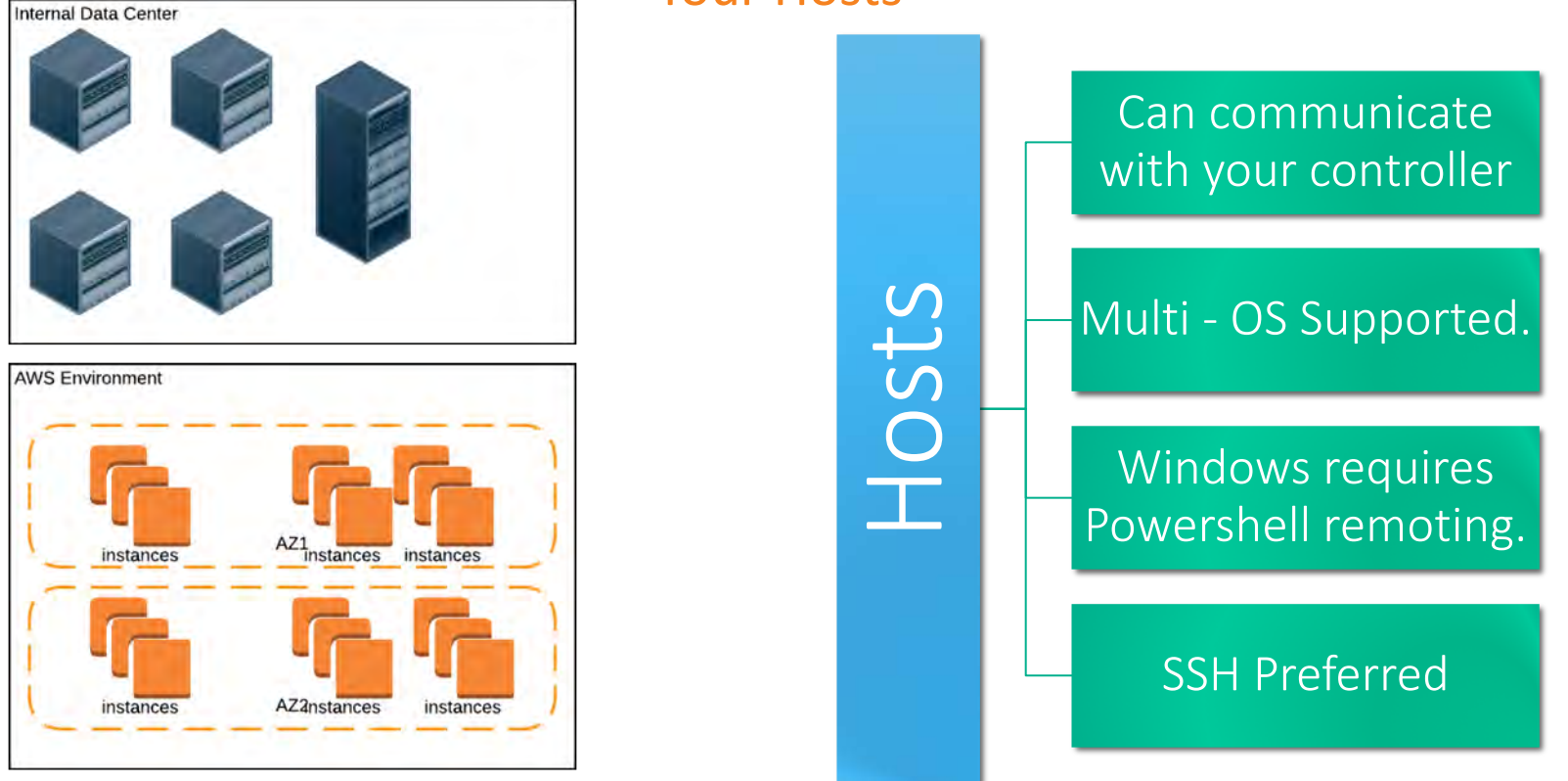

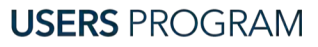

**SAS' GLOBAL FORUM 2018** 

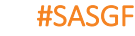

Ansible **Ontology** 

# Ansible Project

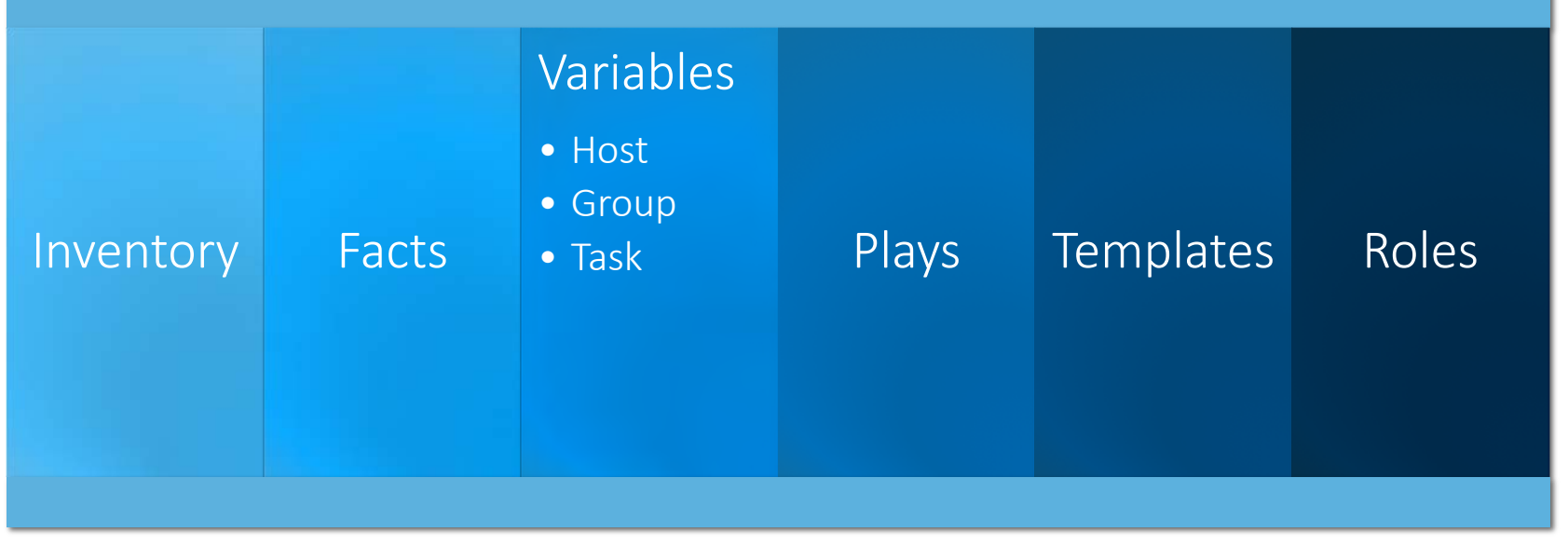

**USERS PROGRAM** 

**SAS' GLOBAL FORUM 2018** 

## Ansible Inventories

- Dynamic or Static.
- Define your servers and group them by management function.
- E.G: AWS, tags are your friends.
- Connection params support using variables.

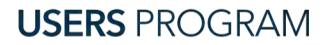

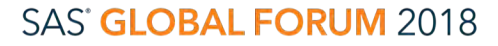

SAS and all other SAS Institute Inc. product or service names are registered trademarks or trademarks of SAS Institute Inc. in the USA and other countries. ® indicates USA registration. Other brand and product names are tr

machine1 ansible\_host=meta.myhost.com ansible\_port=22 ansible\_user='sas' machine2 ansible\_host=compute.myhost.com ansible\_port=22 ansible\_user='sas'

[compute\_servers] machine2

[midtier\_servers] machine1

[metadata\_servers] machine1

[sas\_servers:children] metadata\_servers midtier\_servers compute\_servers

### Ansible Facts

```
"ansible_nodename": "ip-10-2-0-22",
"ansible_os_family": "RedHat",
"ansible_pkg_mgr": "yum",
"ansible_processor": [
    "0".
   "GenuineIntel",
    "Intel(R) Xeon(R) CPU E5-2686 v4 @ 2.30GHz",
    "1""GenuineIntel",
    "Intel(R) Xeon(R) CPU E5-2686 v4 @ 2.30GHz"
п.
"ansible_processor_cores": 2,
"ansible_processor_count": 2,
"ansible_processor_threads_per_core": 1,
"ansible_processor_vcpus": 2,
"ansible_product_name": "HVM domU",
"ansible_product_serial": "NA",
"ansible_product_uuid": "NA",
"ansible_product_version": "4.2.amazon",
```
- Describe your Hosts and Applications.
- Ansible will collect Host Facts.
- Custom processes can create Application facts.
- For SAS,
	- sassw
	- sas config
	- sas install

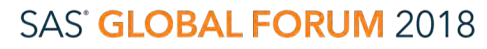

## Ansible Plays

- name: Gather IR Studio Config Files become: yes become user: sas become method: sudo find: paths: "{{sas\_config}}/{{sas\_lev}}/{{ir\_studio\_home}}/work/" patterns: "\*.db" register: ir\_studio\_conf

```
- name: Update IR Studio
 become: yes
 become_user: sas
 become_method: sudo
 replace:
   path: "{{ item.path }}"
   regexp: "Not\ Running"
   replace: "Running"
   backup: no
 with_items: "{{ ir_studio_conf.files }}"
```

```
- name: Update Web Config Files with Public DNS
  replace:
   path: "{{ item.file }}"
    regexp: "{{ item.rgx }}"
    replace: "{{ ec2_ip_address }}"
    backup: yes
 with_items: "{{ midtier_sed }}"
```
- Execute commands on your target hosts.
- Executed within a Playbook
- Accepts input / output variables, filters, looping
- Can be async.

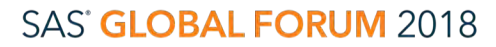

### Ansible Variables

### # As Yaml

dostuff: yes other: no

- { dostuff: yes, other: no }

# As INI [section] dostuff yes other no

# As Python Dictionary

"dostuff": True, "other": False

- Supports INI, Json, Dictionary, YAML structure
- Can be set nearly anywhere in your project.
- Beware of precedence.

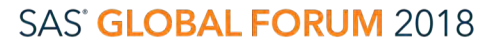

## Ansible

Variable Precedence

- Be aware of variable precedence
- Example:
	- Ansible Role Default
		- allow x cmd: yes
	- Ansible Playbook Variable
		- allow x cmd: no
- Which one is set?

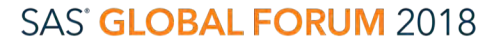

### Ansible **Templates**

#### $/**$  $\star$

\* Note: This file is managed by Ansible. Do not edit directly. \* Doing so will mean your going to have a bad time.

#### $\ast$  $*$ /

{% if '/opt/saswork' in ansible\_mounts | lower %}

- work /opt/saswork

- utilloc /opt/saswork

 $\{$ % else %}

- work /home/!username
- utilloc /home/!username

 $\{$  endif  $\{$ 

-MEMSIZE {{ ansible\_memory\_mb.real.total/4|round|int }}G -SORTSIZE {{ ansible\_memory\_mb.real.total/8|round|int }}G -BUFSIZE 64K -UBUFSIZE 64K -TBUFSIZE 32767  $-BUFNO$  10 -UBUFNO 10  $-IBUFNO$  10

- 
- -ALIGNSASIOFILES

- name: Create SAS Usermods Config template: src: sas\_v9\_usermods.tmpl src: "{{ sas\_config\_home}}/{{ item }}/sasv9\_usermods.cfg " with\_items: - Lev1/SASApp - Lev1/SASMeta

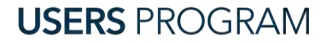

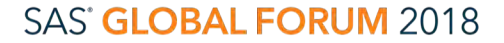

### Ansible Roles

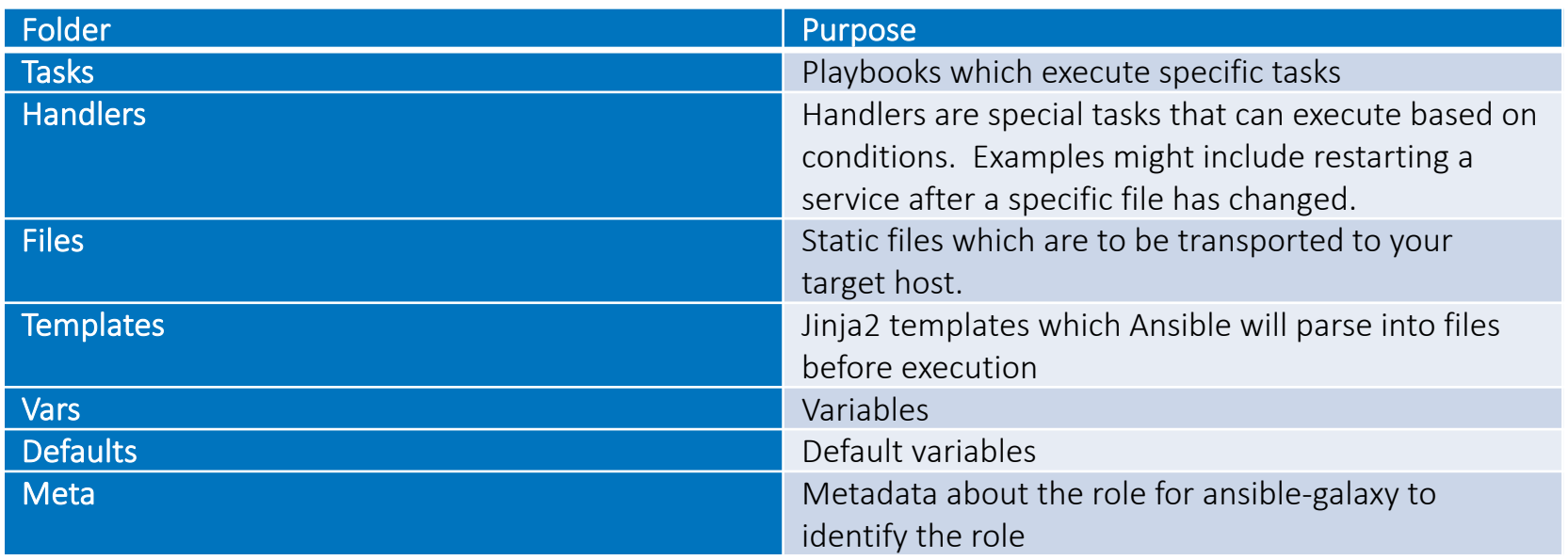

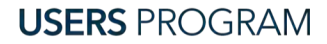

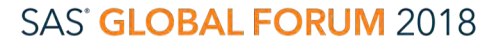

#### #SASGF

## Ansible

### Structuring Your Project

• ansible-playbook –i environments/production site.yml –l compute servers

**USERS PROGRAM** 

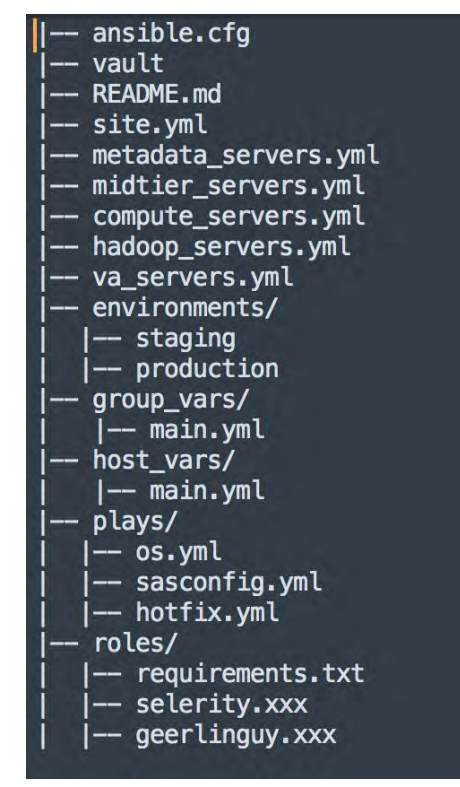

### SAS' GLOBAL FORUM 2018

## Mapping SAS Configuration Tasks to Ansible Plays

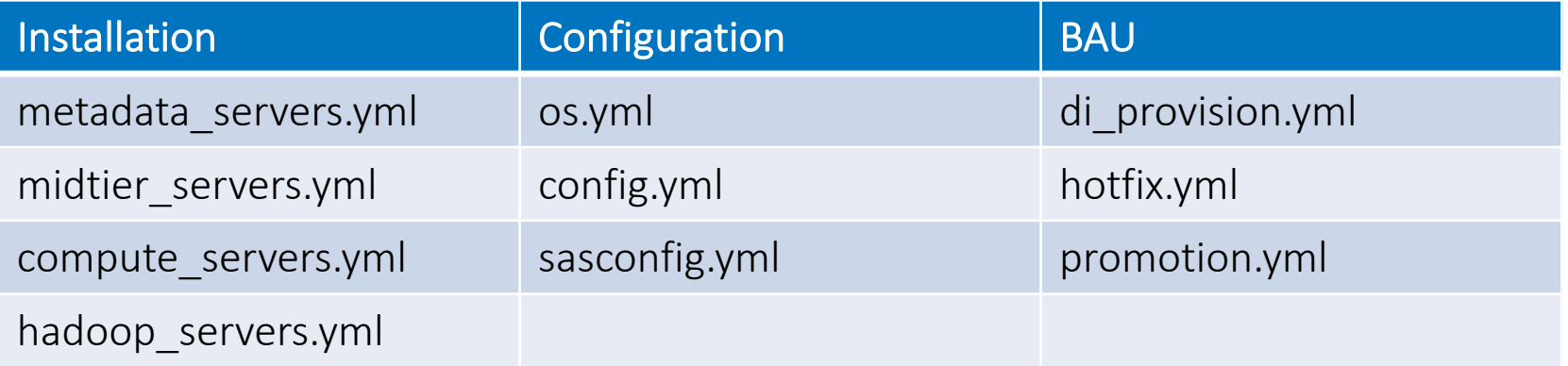

- Structure into small includable plays.
- Use tags
- Handle idempotence in shell script Plays

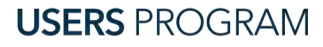

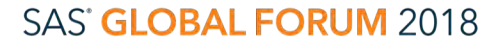

### Mapping SAS Configuration Tasks to Ansible Playbooks

- Structure Playbooks as an amalgam of Plays and Roles.
- site.yml should be constructed of only includes.

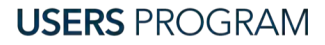

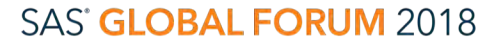

### Mapping SAS Configuration Tasks to Ansible Roles

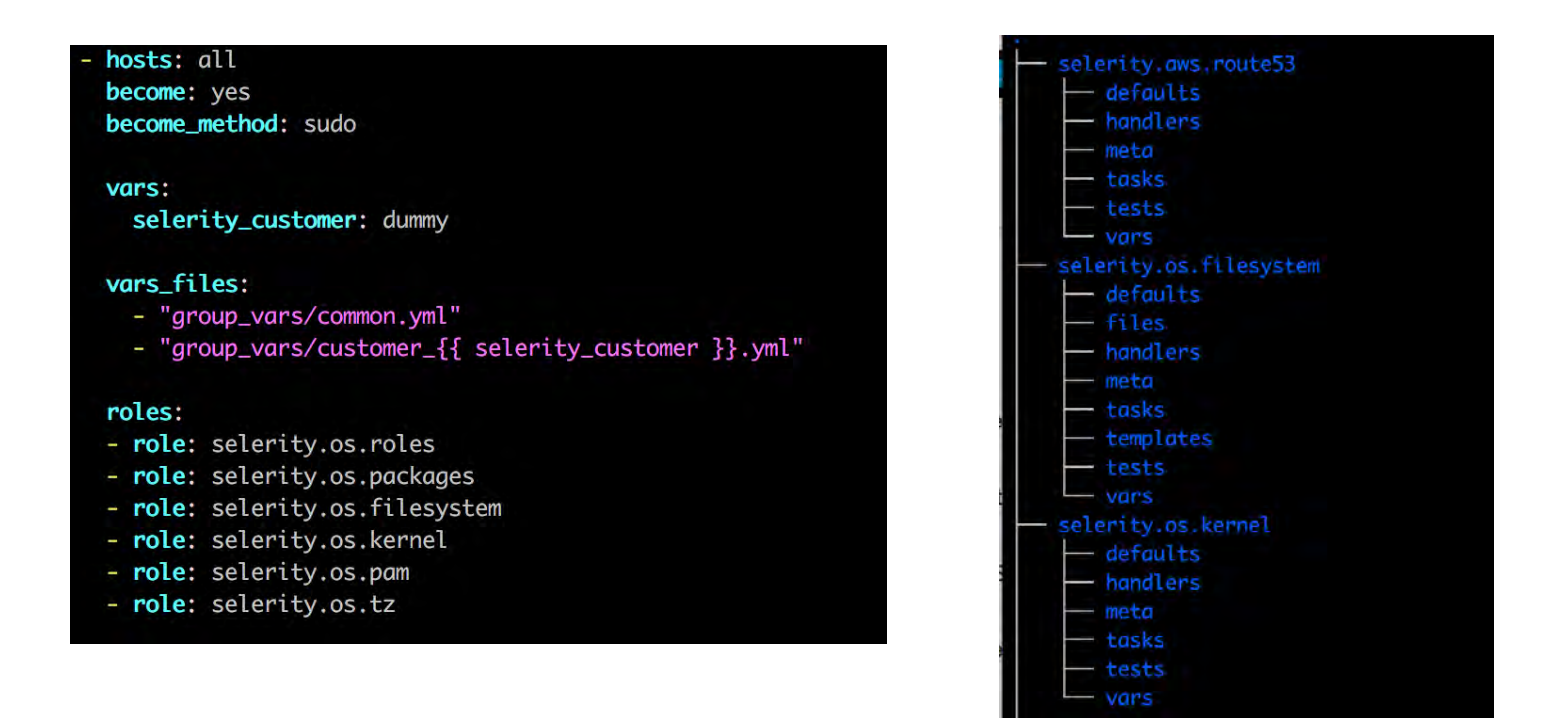

**USERS PROGRAM** 

### **SAS' GLOBAL FORUM 2018**

### Governance and Maintenance

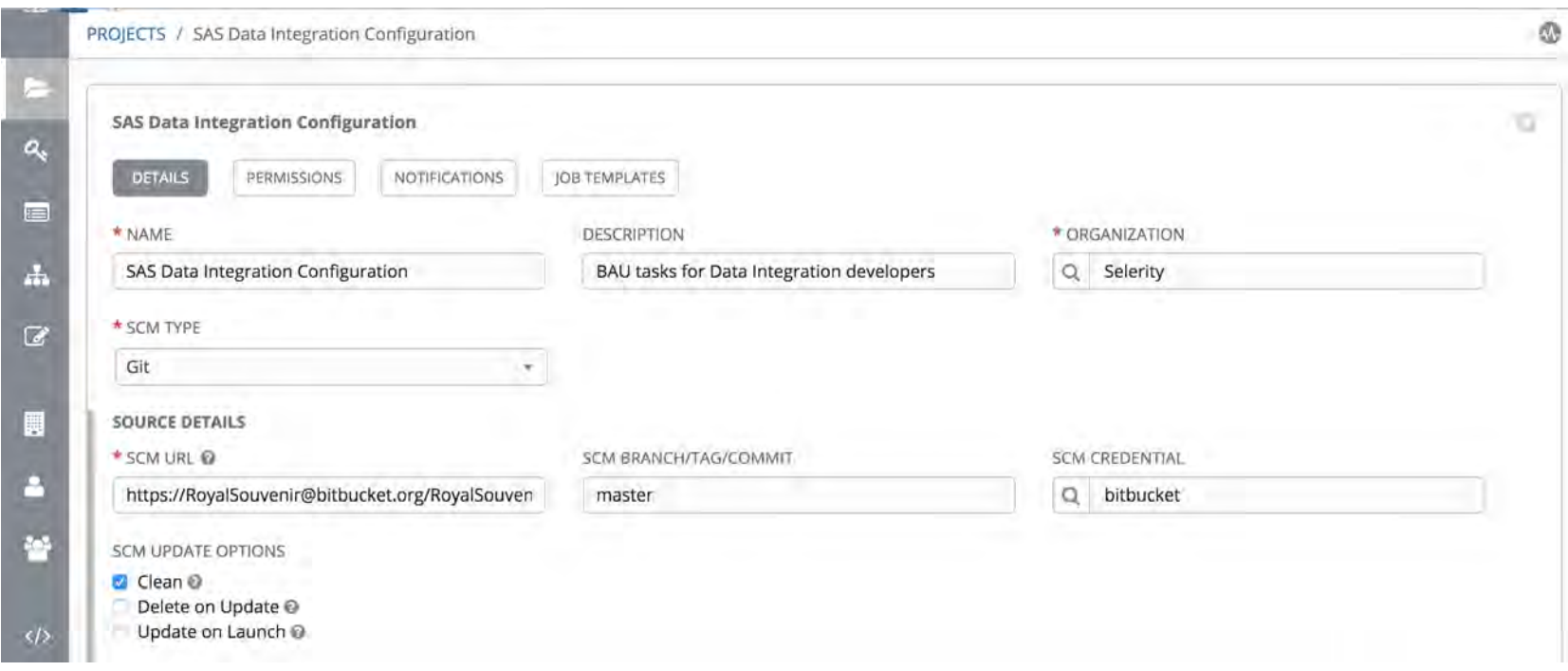

**USERS PROGRAM** 

### **SAS' GLOBAL FORUM 2018**

### Presenter

### Michael Dixon, Managing Director, Selerity

Michael's love for all things technical – especially in taking things apart, seeing how they work, and putting them back together – makes him a natural problem solver. His client-centric and solutions-based approach has enabled him to work seamlessly with businesses<br>across multiple segments helping them exceed their goals in the process.

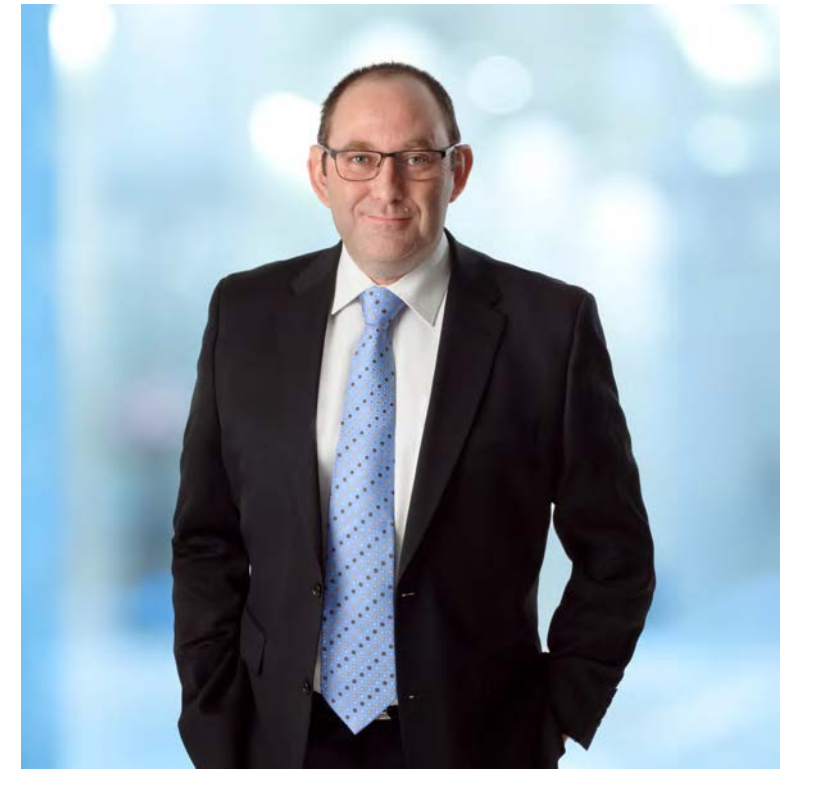

### @SelerityMichael

### SAS<sup>®</sup> GLOBAL FORUM 2018

### Presenter

### Cameron Lawson, Services Manager, Selerity

Cameron's love for Computer Science began as a child programming games on his Vic 20. He started using SAS in the mid 90's. Over a 20 year career, Cameron has become a leading consultant on analytic and data architecture, strategy, governance and operations and is a trusted advisor to many leading companies in the Australia – Pacific region.

@royalsouvenir

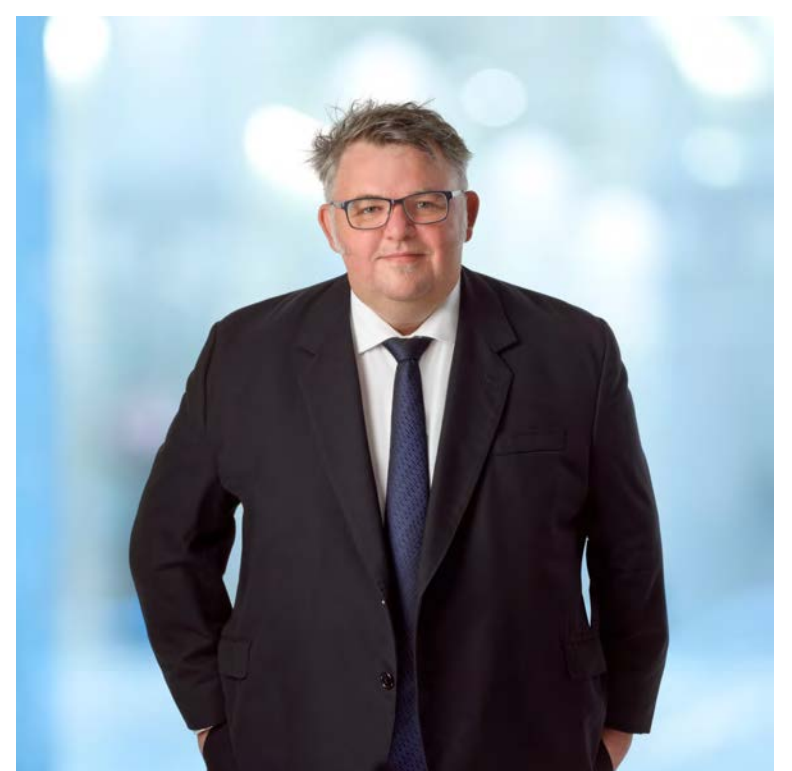

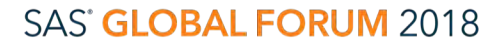

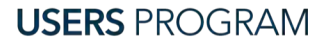

Don't forget to complete the session survey in your conference mobile app.

- 1. Go to the Agenda icon in the conference app.
- 2. Find this session title and select it.
- 3. On the sessions page, scroll down to Surveys and select the name of the survey.
- 4. Complete the survey and click Finish.

**USERS PROGRAM** 

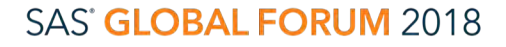

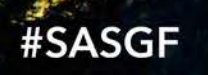

# **SAS GLOBAL FORUM** 2018

### April 8 - 11 | Denver, CO **Colorado Convention Center**